# Bricked WiFi device reflashing guide

You might have an outdated version of this document. I recommend you to <u>check for updates</u> if you did not download this file from my blog: <a href="http://blog.shibby.fr">http://blog.shibby.fr</a>. Comments, suggestions and corrections are more than welcome. Please send me an e-mail if you think that this document can be improved: <a href="https://blog.shibby.fr">blog.shibby.fr</a>. (the e-mail address has been intentionally scrambled to avoid spam, do not copy & paste it)

#### 1. Bill of materials

Here is what you will need to reprogram the corrupted Flash memory:

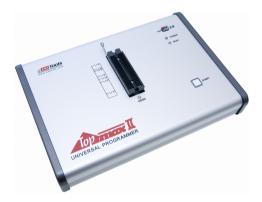

Universal programmer

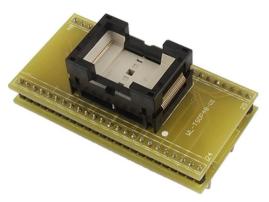

TSOP48 (most common package) to DIP adapter

I've used the picture of a Topmax 2 universal programmer because this is what I own, and I've been able to successfully reflash all chips with it so far. The supported devices list is pretty huge, but sometimes I need to find a close reference or an equivalent chip from another manufacturer in this list. The PC software "Max Loader" is available for free at EETools: <a href="http://eetools.com/index.cfm?fuseaction=category.display&category\_id=38">http://eetools.com/index.cfm?fuseaction=category.display&category\_id=38</a>, so you can already check if you can reprogram your Flash memory before buying one of these devices. An other solution is to ask your local electronics shop if they can provide this service, or use a programmer at your university or at work. The price of these programmers is kinda expensive and it's not worth buying one just to unbrick a cheap WiFi device. The TSOP adapter is a cheap one bought on ebay a few years ago. You should check aliexpress too if you plan to buy one.

Links to the files mentioned in this document are listed in **Annex B**. This guide may also apply to other embedded devices.

## 2. Read and save the Flash memory

This might sound silly since its content is corrupted, but it can be useful if you can't find a working image. This image is a perfect copy of a non corrupted Flash memory for your device's particular hardware (same revision).

It's really important to keep a copy of the actual Flash content before doing anything else with it.

### 3. Get an image for the Flash

#### 3.1.Search on forums

None of the manufacturers provide such files. You will have to crave unofficial forums and try to find someone who made that kind of copy. The chances to find this image will be very weak if your device is not one of the very popular ones.

# 3.2. Build it yourself

This is why keeping a copy of your corrupted flash is important.

Let me give you a concrete example: a corrupted Flash from a WRE54G V1.0 WiFi repeater.

I got two of these devices from someone who contacted me after reading a tutorial I poster a few years ago, explaining how I repaired my bricked WAP54G V1.0 (I'll get back to that device in **Annex A**).

The following messages was sent on its serial port console right after booting with the CFE (Common Firmware Environment):

Device eth0: hwaddr xx-xx-xx-xx-xx, ipaddr 192.168.1.245, mask 255.255.255.0

gateway not set, nameserver not set Boot program checksum is invalid

Reading :: Failed .: Error

CFE>

It's been quite tricky to reprogram the WRE54G V1.0 since nobody could provide an image. The only file I've been able to find was a CFE image, which only contains the boot program that starts the embedded Linux application. The CFE alone is useless since it seemed to run fin on both devices, but it helped me to define the Flash memory mapping, and see where (at which address) the Linux part is located in the chip. So I've compared the content of the corrupted memory with the CFE and here is what I've found:

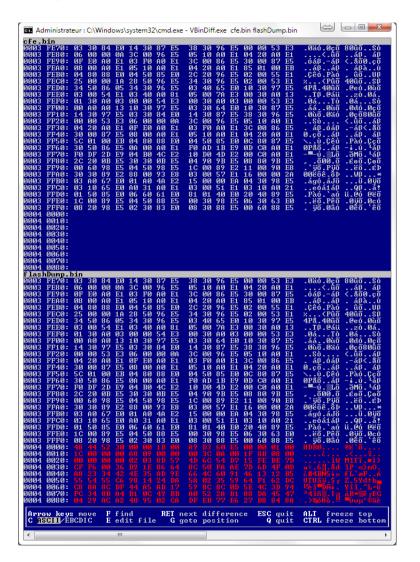

Both file's content were exactly identical from address 0x0 to 0x3FFFF. Since there was nothing else in the CFE file (cfe.bin), I could affirm that this first block was reserved to the CFE and was not corrupted, so what bricked the repeater was only a bad firmware upgrade.

The difference, shown in red, starts at address 0x40000 on the corrupted flash memory (flashDump.bin).

It was still quite hard to understand how to repair the repeater at this point. So I've searched for a firmware update file with my favourite search engine. These files are supposed to be used with device's web interface only, to reprogram the Flash, which requires a working device.

I've opened the official firmware update to see if I could do anything with it, and found something familiar:

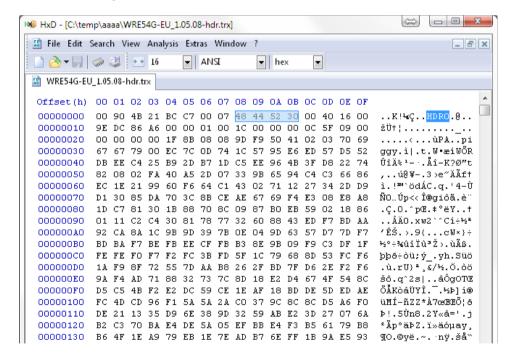

Things started to be a lot more clear when I saw that character string: HDR0.

I've assumed that the preceding data between addresses 0x0 and 0x07 was just some kind of checksum, or header needed by the web interface to check whether the file can be used on this device or not, and would then be useless in my case. So I've replaced everything from address 0x4000 on the corrupted Flash with the content of the official file from Linksys, starting from address 0x8 to the end of the file,

This may not be clear to everyone, so to make it simple, I've created a new file called "WRE54G\_Linksys\_ Official\_Latest\_Version.bin", containing the CFE followed by a truncated copy of the official firmware update file, just like it looks to be in the corrupted Flash.

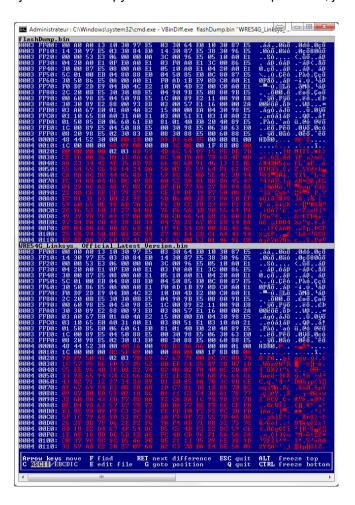

A quick comparison did not show a lot of similarities in the Linux memory block, but I used this new file anyway to reprogram the Flash. And guess what? It worked!

# 4. Flash Reprogramming

Now that you have a consistent image file, it's time to reprogram the Flash.

I had to select another device name to reprogram the WRE54G's Flash memory: E28F160 instead of TE28F160. Don't hesitate to try it too if you can't find the right device.

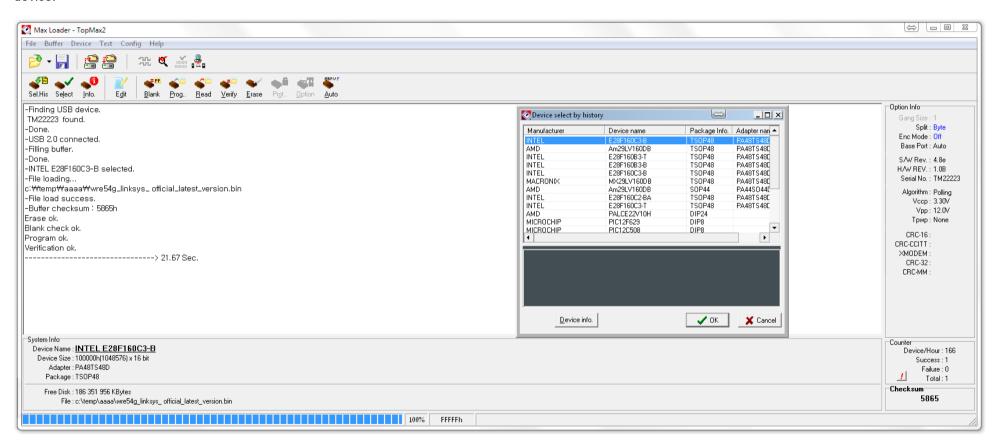

As you can see, the "Auto" button takes care of everything: erasing, blank checking, programming and verifying. If everything goes well, as on this screenshot, you can then resolder the chip and admire your work.

## Annex A: unbricking the WAP54G V1.0

I have to admit that I wasn't that smart when I bricked my WAP54G. Hopefully, I found someone on an unofficial Linksys forum who got a copy of his Flash memory. That's what helped me to unbrick my access point. The tutorial is available <u>here</u> [Fr].

I had to unbrick an other WAP54G V1.0 recently, and my researches led me to analyse some official firmware versions from Linksys. Despite official ".trx" for WRE54G, the ".trx" file for the WAP54G has no header and starts with the HDR0 string at address 0x0.

The boot part is also located from address 0x0 to 0x3FFF, and the Linux part also starts at address 0x4000 with HDR0.

On working devices running an official firmware, you must go to http://[your.WAP54G.IP.address]/fw-conf, select "Disable" for both "Firmware Header" and "DownGrade Header" then click "Apply". Otherwise, you won't be able to use an alternative firmware, such as dd-wrt.

This page is available on the official Linksys version 2.08 for instance:

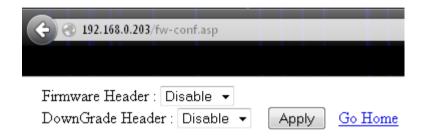

#### **Annex B: Links**

- Hexadecimal comparator
  - VBinDiff (This is a DOS software. Usage: VBinDiff.exe FILE1 [FILE2])
- Hexadecimal editor
  - HxD
- WRE54G V1.0
  - Flash image file
    - WRE54G Linksys Official Latest Version.bin (This file must only be used to reprogram the flash chip with the universal programmer!)
  - CFE file
    - <u>cfe.bin</u> (for informational purposes only)
  - Genuine Linksys firmwares
    - WRE54G-EU 1.05.08-hdr.trx
    - LinksysWRE54G 1.06.05-hdr.trx
  - dd-wrt versions (only use these files to upgrade from the web interface, don't use them with the universal programmer!)
    - dd-wrt.v24 micro generic 13064.bin
    - dd-wrt.v24 micro generic 14896.bin (actually I did brick a repeater with one of the 14896 builds, but I may have made a mistake)
    - dd-wrt.v24 micro olsrd generic 14896.bin (actually I did brick a repeater with one of the 14896 builds, but I may have made a mistake)
    - Picture showing build 14896 working on a WRE54G V1 (source: <a href="http://www.dd-wrt.com/phpBB2/viewtopic.php?p=525444">http://www.dd-wrt.com/phpBB2/viewtopic.php?p=525444</a>)
- WAP54G V1.0
  - Flash image file
    - FlashWAP54G-V10(BoardWX5541 V00)(Mustdie).BIN (This file must only be used to reprogram the flash chip with the universal programmer!)
  - Genuine Linksys firmware
    - WAP54G-fw2.08.08.trx
  - dd-wrt version (only use this file to upgrade from the web interface, don't use it with the universal programmer!)
    - WAP54G\_V1.0\_dd-wrt.v24-13064\_VINT\_micro.bin
- EETools' universal programmer software
  - Max Loader

These are mirrored files, to avoid broken links as long as my website is online.